juillet **2023**

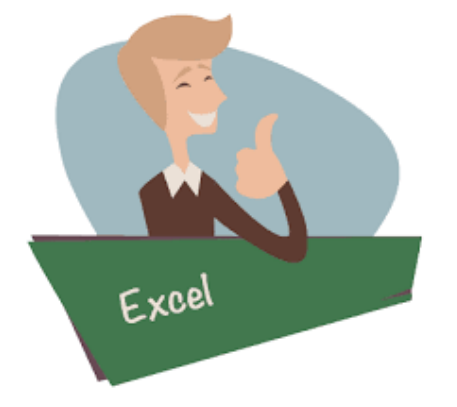

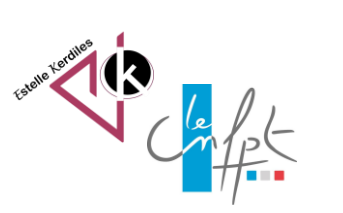

## **Excel Les fonctions de base**

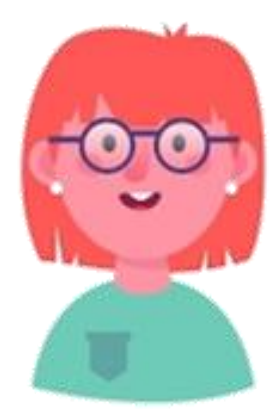

Comment agrandir une colonne, fusionner des cellules, ajouter des bordures à un tableau : petit tour d'horizon des fonctionnalités à connaitre pour **bien démarrer** ☺

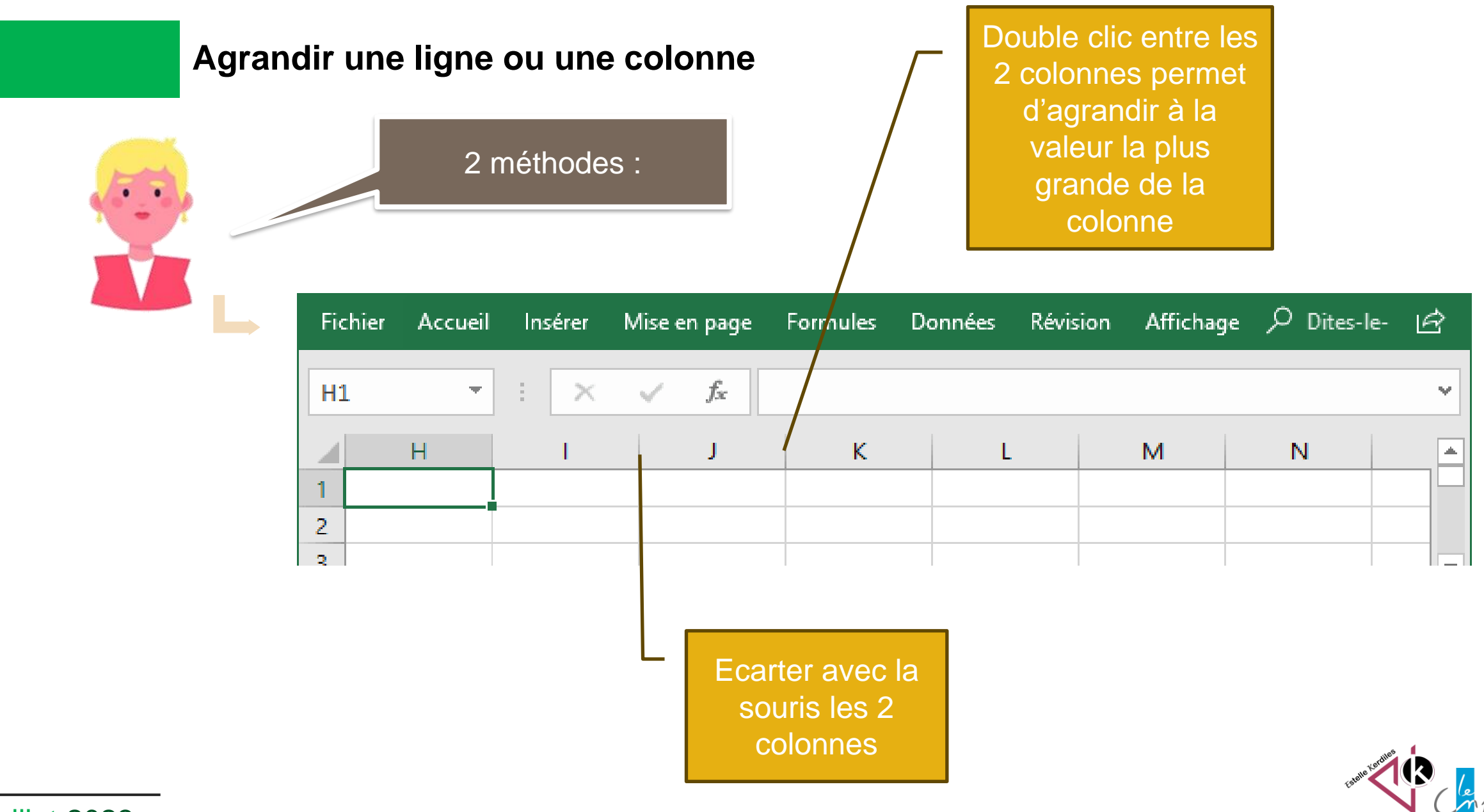

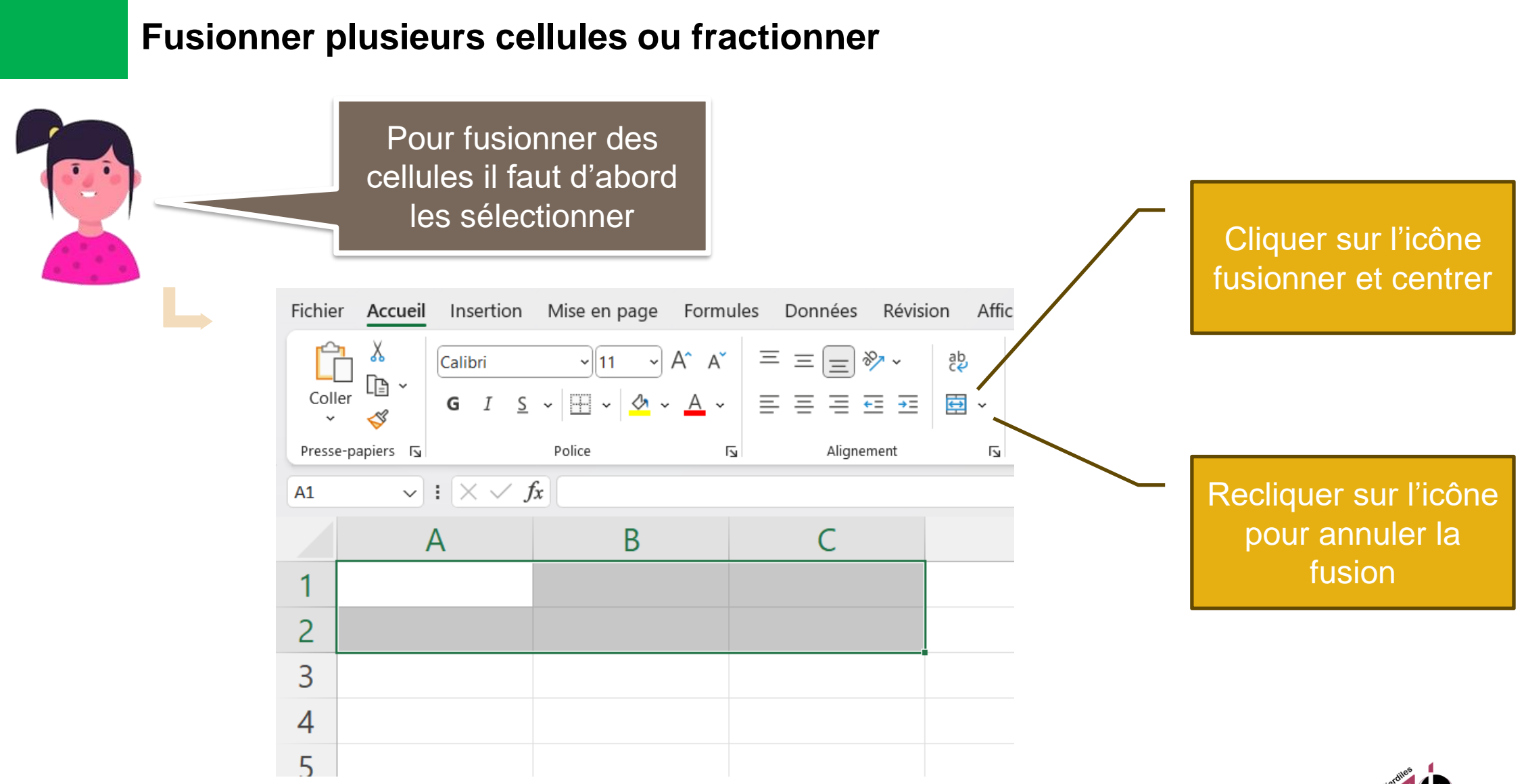

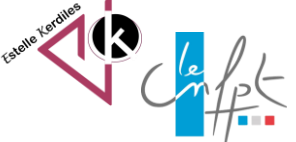

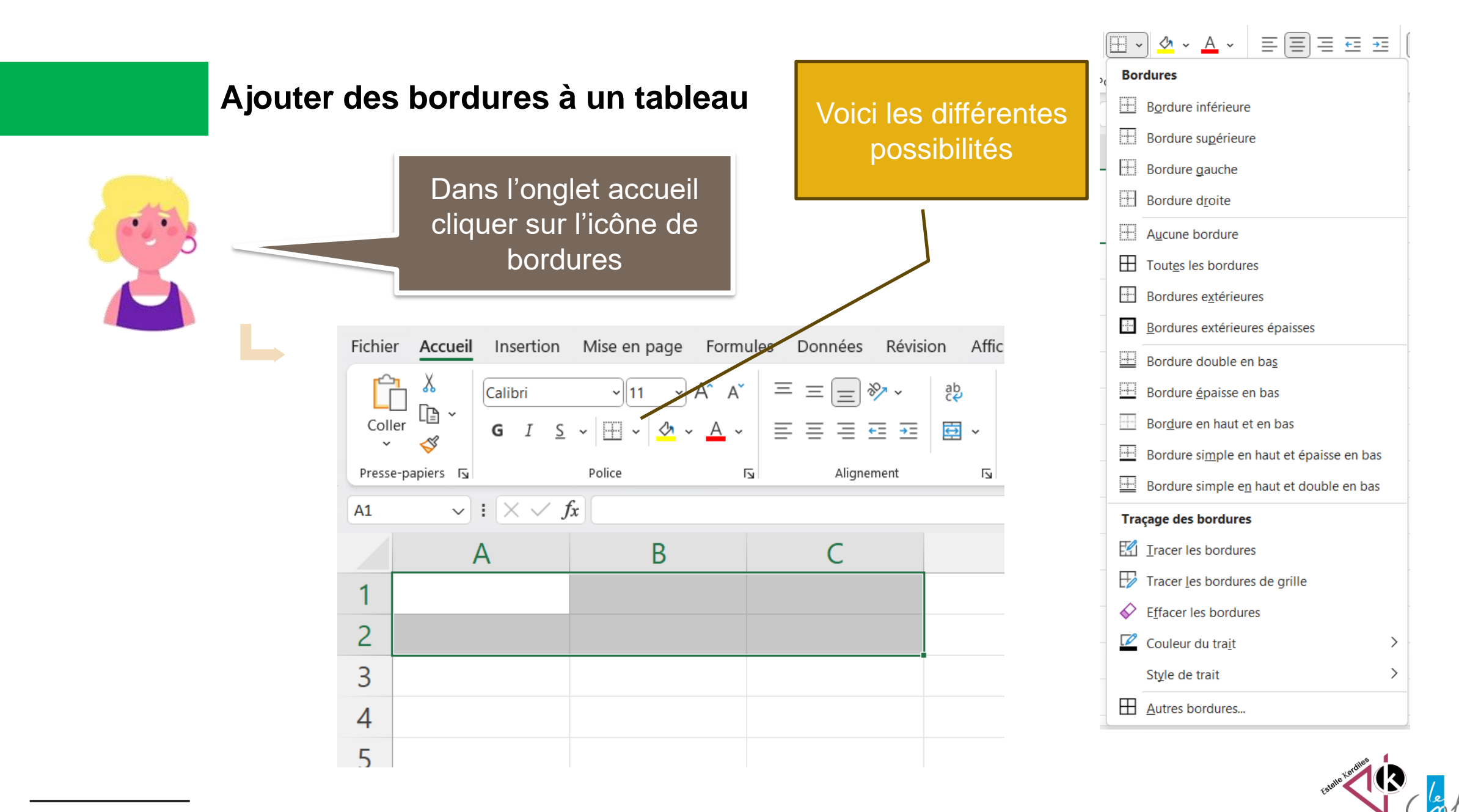

juillet 2023

## **Centrer horizontalement et verticalement dans une cellule**

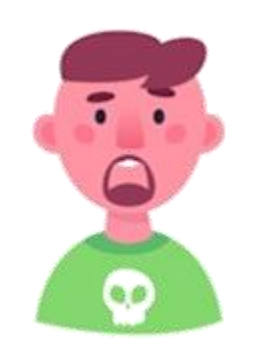

Dans l'onglet accueil cliquer sur la zone alignement alignement alignement de la voici les différentes

possibilités

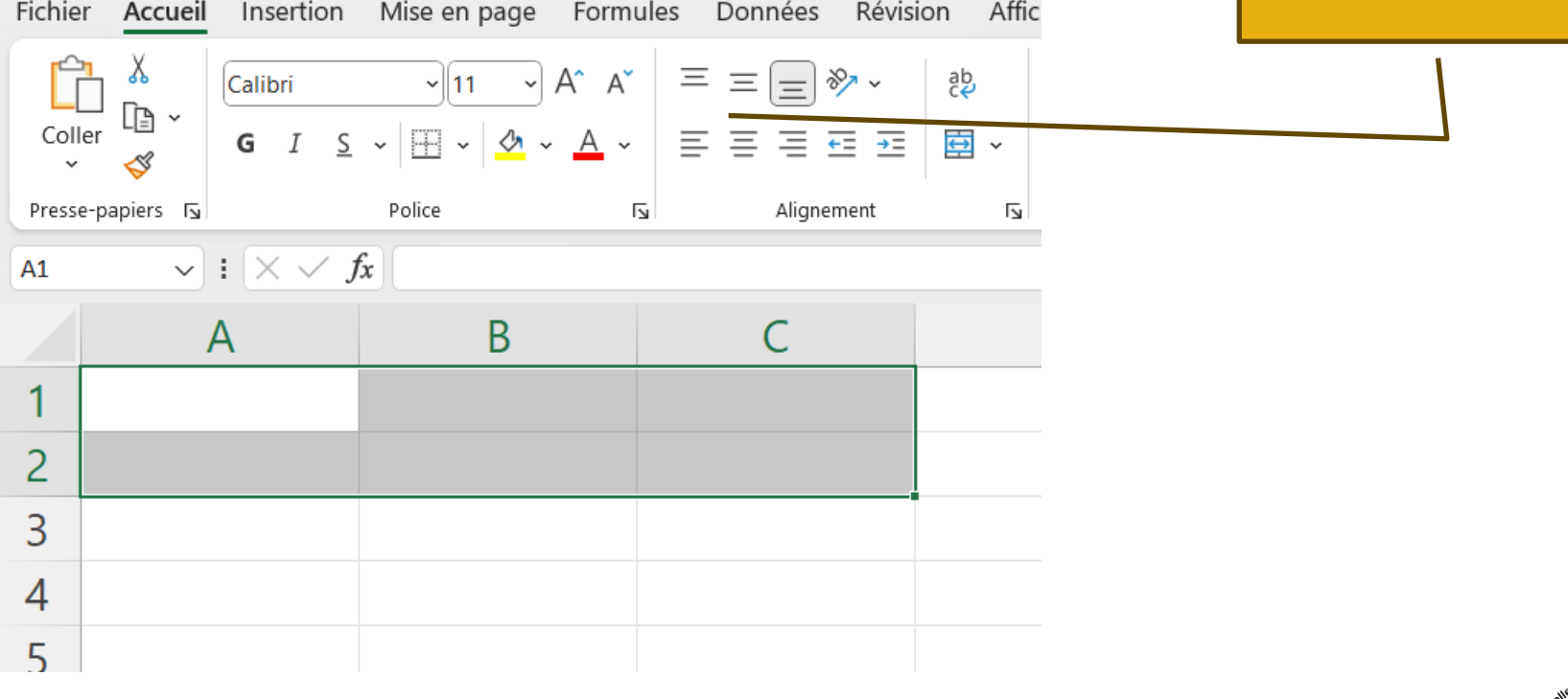

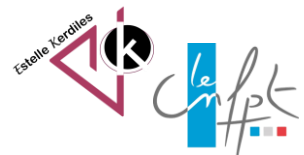

## **Incrémenter une série**

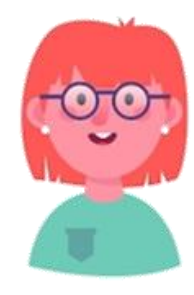

Excel peut effectuer des saisies rapidement grâce à l'incrémentation

Fichier Accueil Insertion Mise en page Formules Données Révision Affichage Aide Ĥ  $\equiv \equiv \Rightarrow$  $\equiv$  $rac{ab}{c}$ ш Calibri  $\mathbf{v}$  11 Standard Coller Mise en forr  $\frac{00}{0.6}$   $\frac{00}{0.7}$   $\frac{00}{0.7}$   $\frac{00}{0.7}$ 甲、 百百百西西國  $G$   $I$ S  $\mathcal{S}$ conditionnell  $\sim$ Alignement Presse-papiers 15 Police  $\overline{2}$  $\overline{\mathbb{N}}$ Nombre  $\overline{\mathbb{N}}$  $\sqrt{\frac{1}{\mathbf{X}}\times\sqrt{f_{\mathbf{X}}}}$  1  $C1$ B  $\mathsf{C}$ D E  $\overline{A}$ *i*anvier lundi  $\overline{1}$  $\overline{2}$ février mardi  $\overline{3}$ mercredi mars 3  $\vert$ avril jeudi  $\overline{4}$ 5 vendredi mai 5  $\sqrt{6}$ samedi juin 6  $\overline{7}$ juillet dimanche  $\boldsymbol{8}$ E.  $\bigcirc$  Copier les cellules 9  $\bullet$ Incrémenter une série  $10$ O Ne recopier que la mise en forme  $\bigcirc$  Recopier les valeurs sans la mise en forme  $11$ ○ Remplissage instantané  $12$ 

La poignée de recopie située à l'angle de la cellule prend la forme d'une croix noire

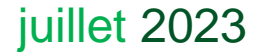

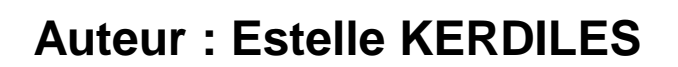

 $\bullet$ 

**Images libres de droit : freepik.com**

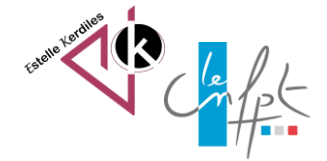